### **BAB III**

### **METODOLOGI PENELITIAN**

#### **3.1 Metode Penelitian**

Dalam menggunakan metode penelitian ini, peneliti meminta persetujuan kepada Bapak Zulkipli,SE.,M.M selaku kepala Kecamatan Teluk Betung Timur, tahapan ini dilakukan untuk proses pengumpulan data-data yang diperlukan seperti informasi, serta data lain yang mendukung proses penelitian ini.

#### **3.2 Metode Pengumpulan Data**

Adapun teknik untuk melakukan pengumpulan data adalah sebagai berikut :

### **3.2.1 Observasi**

Metode pengumpulan data ini dilakukan dengan cara melakukan pengamatan langsung pada obyek penelitian sehingga dapat memahami sistem yang berjalan saat ini. Dalam hal ini penulis melakukan pengamatan langsung dalam proses penyampaian informasi khususnya proses pelayanan publik administrasi kepada masyarakat yang ada di Kelurahan Way Tataan dan Kelurahan Sukamaju. Dimana saat ini proses layanan kepada masyarakat masih menggunakan metode manual atau masih konvensional yaitu belum secara terkomputerisasi.

#### **3.2.2 Wawancara**

Metode wawancara dilakukan dengan cara bertatap muka secara langsung dan melakukan proses tanya jawab atau wawancara kepada Bapak Khairudin Ali, SE sebagai kepala lurah Kelurahan Way Tataan dan Bapak Sahrial, S.Sos., M.M sebagai Kepala Kelurahan Sukamaju Kecamatan Teluk Betung Timur, selaku pihak yang berwewenang dalam penyampain informasi Kelurahan. Tujuan dilakukan penelitian ini adalah untuk mengetahui sistem informasi yang dibutuhkan dari arsitektur teknologi yang digunakan serta pemanfaatnya.

#### **3.2.3 Tinjauan Pustaka**

Metode ini merupakan tahap pengumpulan data–data, mencari dan mempelajari data dari jurnal, skripsi, internet dan referensi lain yang berhubungan dengan penelitian, dimana dalam penelitian ini data-data yang terkumpul adalah data terkait layanan kelurahan yang ada di Kelurahan Way Tataan dan Kelurahan Sukamaju. Metode ini di maksudkan untuk memperoleh pengertian secara teoritis sebagai bahan penelitian.

#### **3.3 Metode Pengembangan Sistem**

Dalam melakukan penelitian ini metode pengembangan perangkat lunak yang dapat digunakan untuk membuat "Implementasi Pelayanan Publik Pada Kecamatan Teluk Betung Timur Dalam Peningkatan Kualitas Pelayanan Menggunakan Metode Extreme Programming" adalah dengan menggunakan *metode extreme programming*. Peneliti dengan memilih metode extreme programming ini bertujuan agar sistem yang akan dibuat atau dikembangkan bisa bermanfaat sesuai dengan kebutuhan dalam sebagaimana fungsi kegunaan perangkat lunak tersebut. Didalam metode extreme programming memiliki beberapa tahap yang dapat dijelaskan sebagai berikut :

#### **3.3.1 Perencanaan**

Pada tahap perencanaan ini dilakukan untuk memberikan sebuah jawaban dari pertanyaan siapa yang akan menggunakan perangkat lunak, apa yang akan dilakukan oleh perangkat lunak, dimana dan kapan perangkat lunak tersebut digunakan. Pada tahapan ini peneliti akan menjelaskan bagaimana tahapan-tahapan untuk membangun sebuah konsep dari pembuatan "Implementasi Pelayanan Publik Pada Kecamatan Teluk Betung Timur Dalam Peningkatan Kualitas Pelayanan Menggunakan Metode Extreme Programming".

## **3.3.1.1 Analisa Sistem Infomasi Pelayanan Publik Pada Kelurahan Way Tataan dan Kelurahan Sukamaju Yang Sedang Berjalan**

Proses pelayanan administrasi publik pada kelurahan way tataan dan kelurahan sukamaju yang terjadi belum secara terkomputerisasi yang terhubung langsung dengan database yaitu masih melaksanakan pelayanan manual.

# **3.3.1.2 Analisis Sistem Informasi Pelayanan Publik Administrasi Pada Kelurahan Way Tataan dan Kelurahan Sukamaju Yang Akan Diusulkan**

Analisis sistem informasi pelayanan publik administrasi yang diusulkan dalam "Implementasi Pelayanan Publik Pada Kecamatan Teluk Betung Timur Dalam Peningkatan Kualitas Pelayananan Menggunakan Metode Extreme Programming". Dapat dibagi menjadi dua bagian, yaitu analisis fungsional dan analisis kebutuhan non-fungsional adalah sebagai berikut **:**

a) Analisis Kebutuhan Fungsional

Pada bagian analisis fungsional ini dipaparkan mengenai fitur-fitur akan dimasukan kedalam pembuatan "Implementasi Pelayanan Publik Pada Kecamatan Teluk Betung Timur Dalam Peningkatan Kualitas Pelayananan Menggunakan Metode Extreme Programming"

b) Analisis Kebutuhan Non-Fungsional

Pada analisis Non-Fungsional ini terdapat dua komponen yaitu sebagai berikut :

1. Analisis Perangkat Keras

Perangkat keras yang akan digunakan dalam melakukan pengolahan data dan penyajian pada laporan tersebut adalah sebagai berikut :

- 1. Laptop merk Asus
- 2. Amd Ryzen 3 3250U with Radeon Graphics (4CPUs) 2.6 GHz
- 3. RAM 8 GB
- 4. Monitor dengan kualitas 64bit
- 2. Analisis Perangkat Lunak

Software yang akan digunakan dalam proses implementasi pembuatan Sistem Informasi Pelayanan Publik Pada Kecamatan Teluk Betung Timur Dalam Peningkatan Kualitas Pelayananan Menggunakan Metode Extreme Programming adalah sebagai berikut :

- ➢ Toolxammp localhost server
- ➢ Google Chrome dan Microsoft Edge
- ➢ MySQL
- ➢ Visual Studio Code
- ➢ Java
- ➢ Draw IO

#### **3.3.2 Desain sistem**

Tahap ini lebih menekankan pada tahap desain sistem secara menyeluruh. Desain sistem dilakukan untuk menindaklanjuti tahap sebelumnya dan sebagai acuan pembuatan program. Pada tahap ini penulis melakukan perancangan menggunakan UML (*Unifed Modeling Language*). Dimana meliputi desain use case diagram, actifity diagram, squance diagram dan class diagram.

### **3.3.2.1 Desain Sistem Yang Berjalan**

Tahap ini menjelaskan proses pelayanan administrasi publik pada Kelurahan Way Tataan dan Kelurahan Sukamaju yang sedang berjalan dapat di lihat pada gambar 3.1.

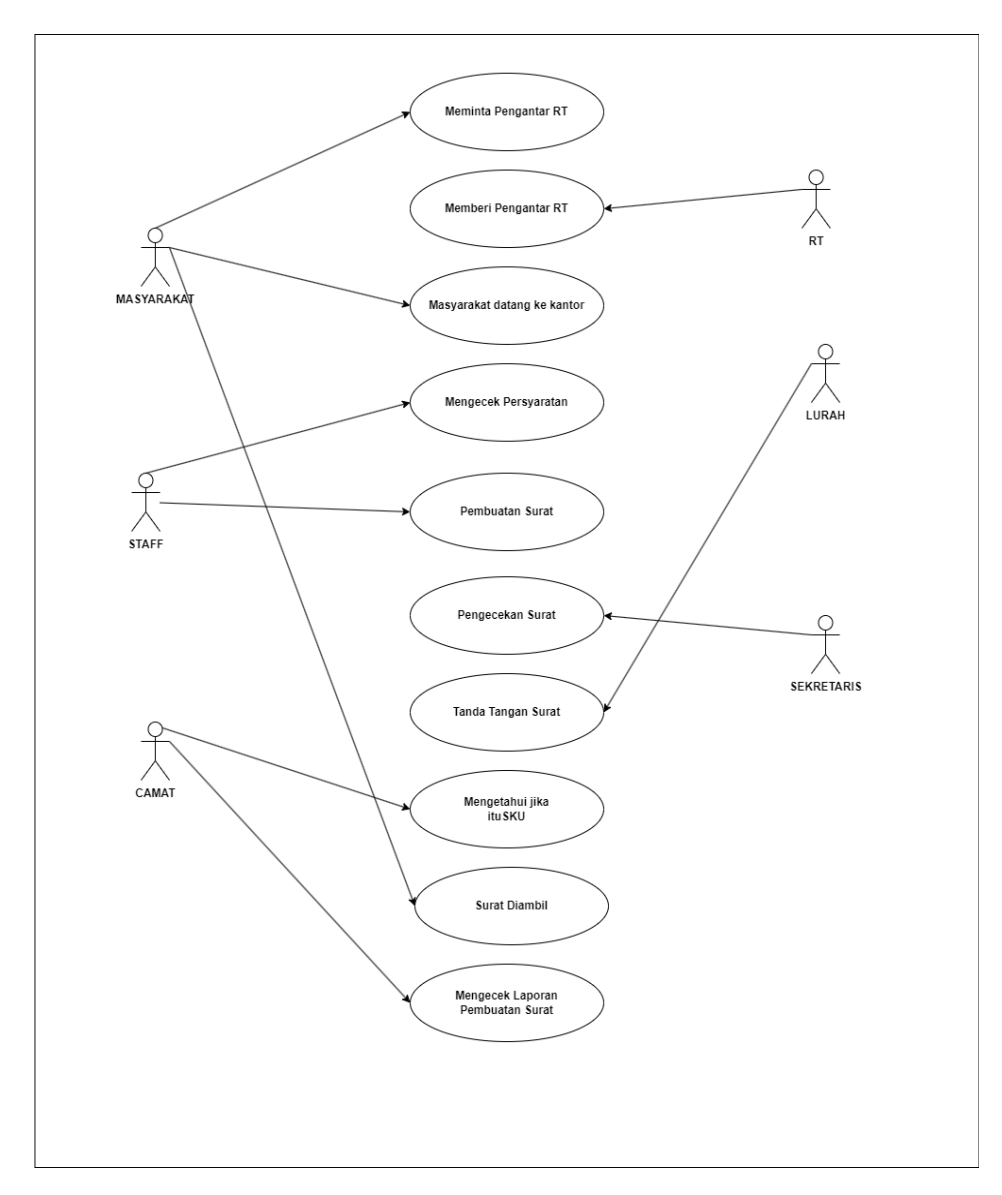

**Gambar 3.1 Usecase Diagram Yang Berjalan**

Definisi aktor dan use case mengenai sistem informasi pelayanan publik pada kelurahan way tataan dan kelurahan sukamaju adalah sebagai berikut :

1. Definisi Aktor

Pendefinisian aktor pada sistem berjalan mengenai pelayanan publik pada kelurahan way tataan dan kelurahan sukamaju adalah :

1) Lurah adalah Orang yang menanda tangani surat yang telah dilakukan pengecekan oleh sekretaris.

- 2) Sekertaris adalah Orang yang melakukan pengecekan surat yang telah dibuat oleh staff.
- 3) Staff adalah Orang yang melakukan pengecekan persyaratan yang dibawa masyarakat dan melakukan proses pembuatan surat.
- 4) Masyarakat adalah Orang yang ingin membuat surat dengan membawa persyaratan yang telah ditetapkan.
- 5) Camat adalah orang yang mengetahui dan menanda tangani jika itu surat keterangan usaha kemudian dapat mengecek dan menerima laporan pembuatan surat.
- 6) Rt adalah orang yang memberi surat pengantar sebelum masyarakat melakukan proses pengajuan pembuatan surat.
- 2. Definisi *Use Case*

Pendefinisian use case sistem berjalan mengenai pelayanan publik pada kelurahan way tataan dan kelurahan sukamaju adalah :

- 1) Masyarakat meminta surat pengantar ke Rt sebagai salah satu persyaratan.
- 2) Rt memberikan surat pengantar ke masyarakat.
- 3) Masyarakat datang kekantor dengan membawa persyaratan yang telah ditetapkan.
- 4) Staff melakukan pengecekan persyaratan yang dibawa oleh masyarakat, jika masih terdapat kekurangan masyarakat diminta melengkapi terlebih dahulu, jika sudah lengkap melanjutkan proses pembuatan surat sesuai dengan kebutuhan masyarakat.
- 5) Sekretaris melakukan pengecekan surat yang telah dibuat staff sebelum di tindaklanjutkan ke lurah.
- 6) Lurah menanda tangani surat yang telah dibuat oleh staff dan diperiksa oleh sekretaris.
- 7) Camat mengetahui dan menanda tangani jika itu surat keterangan usaha.
- 8) Masyarakat diminta mengambil surat yang sudah selesai di proses.
- 9) Camat mengecek laporan pembuatan surat yang ada di kelurahan.
- 3. Definisi Skenario Sistem berjalan

Pendefinisian skenario sistem berjalan mengenai pelayanan publik pada kelurahan way tataan dan kelurahan sukamaju adalah :

- 1) Masyarakat meminta surat pengantar rt.
- 2) Rt memberi surat pengantar kepada masyarakat.
- 3) Masyarakat datang ke kantor untuk pembuatan surat.
- 4) Staff mengecek persyaratan yang dibawa masyarakat dan melakukan proses pembuatan surat.
- 5) Sekretaris melakukan pengecekan isi surat.
- 6) Lurah menanda tangani surat yang telah di buat.
- 7) Camat mengetahui jika itu surat keterangan tidak mampu.
- 8) Masyarakat mengambil surat yang di minta dan dapat di pergunakan.
- 9) Camat menerima dan mengecek laporan pembuatan surat yang ada di kelurahan.

### **3.3.2.2 Desain Sistem Yang Diusulkan**

a) Use Case Diagram

*Use case diagram* pada sistem informasi pelayanan publik pada kecamatan teluk betung timur dengan studi kasus kelurahan way tataan dan kelurahan sukamaju ini melibatkan 6 aktor yaitu staf, sekretaris, lurah, camat, masyarakat dan Rt. Berikut *use case* penjelasan dari sistem pelayanan publik pada kecamatan teluk betung timur dengan studi kasus kelurahan way tataan dan kelurahan sukamaju, seperti yang terlihat pada gambar 3.2.

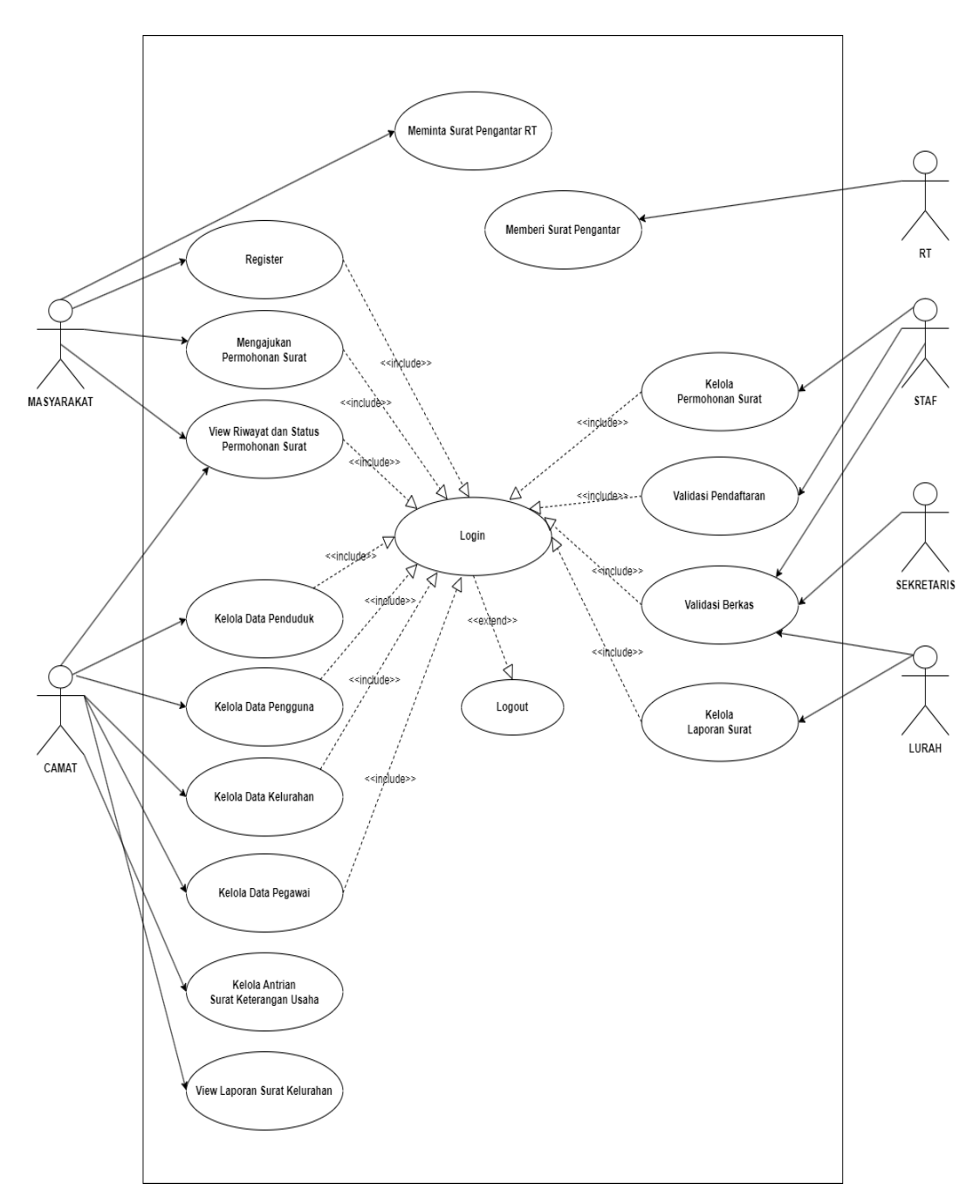

**Gambar 3.2 Usecase Diagram Yang Diusulkan**

1. Definisi Aktor

Definisi aktor dan use case mengenai Sistem Informasi Pelayanan Publik Pada Kecamatan Teluk Betung Timur dengan studi kasus Kelurahan Way Tataan dan Kelurahan Sukamaju dapat dilihat pada Table 3.1.

| N <sub>0</sub>   | <b>Aktor</b> | <b>Deskripsi</b>                        |
|------------------|--------------|-----------------------------------------|
| 1.               | Masyarakat   | Orang yang ingin melakukan permintaan   |
|                  |              | pelayanan.                              |
| 2.               | Camat        | akses<br>mempunyai<br>Orang<br>yang     |
|                  |              | menindaklanjuti<br>kelurahan<br>dan     |
|                  |              | masyarakat.                             |
| 3.               | <b>Staf</b>  | yang mengelola permintaan<br>Orang      |
|                  |              | permohonan surat, validasi pendaftaran, |
|                  |              | validasi berkas.                        |
| $\overline{4}$ . | Sekretaris   | Orang yang mengelola validasi surat     |
|                  |              | sebelum tindak lanjut ke lurah          |
| 5.               | Lurah        | Orang yang mengelola validasi surat dan |
|                  |              | laporan surat.                          |
| 6.               | Rt           | Orang yang memberi surat pengantar rt   |
|                  |              | untuk syarat pembuatan surat.           |

**Tabel 3.1 Deskripsi Aktor Usecase Diagram Yang Diusulkan**

2. Definisi Use Case

 $\blacksquare$ 

Pendefinisian use case sistem informasi Pelayanan Publik Pada Kecamatan Teluk Betung Timur dapat dilihat pada Tabel 3.2.

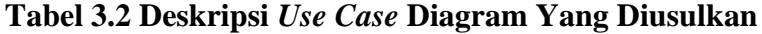

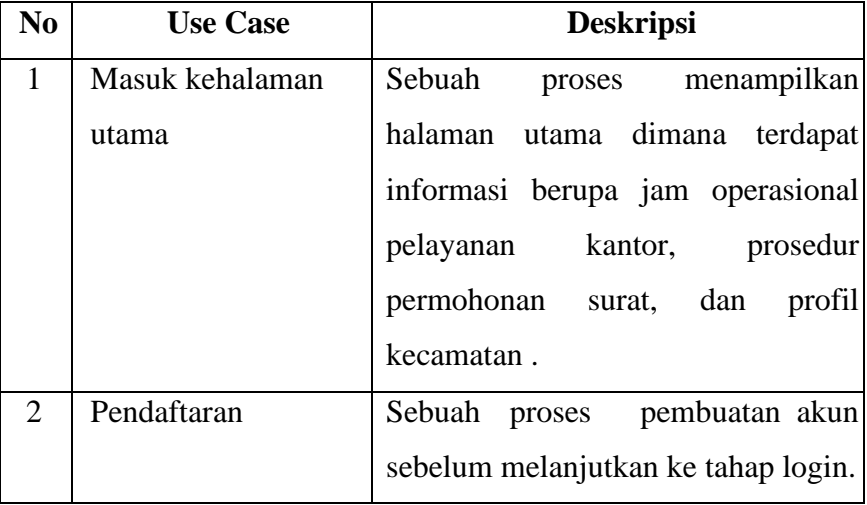

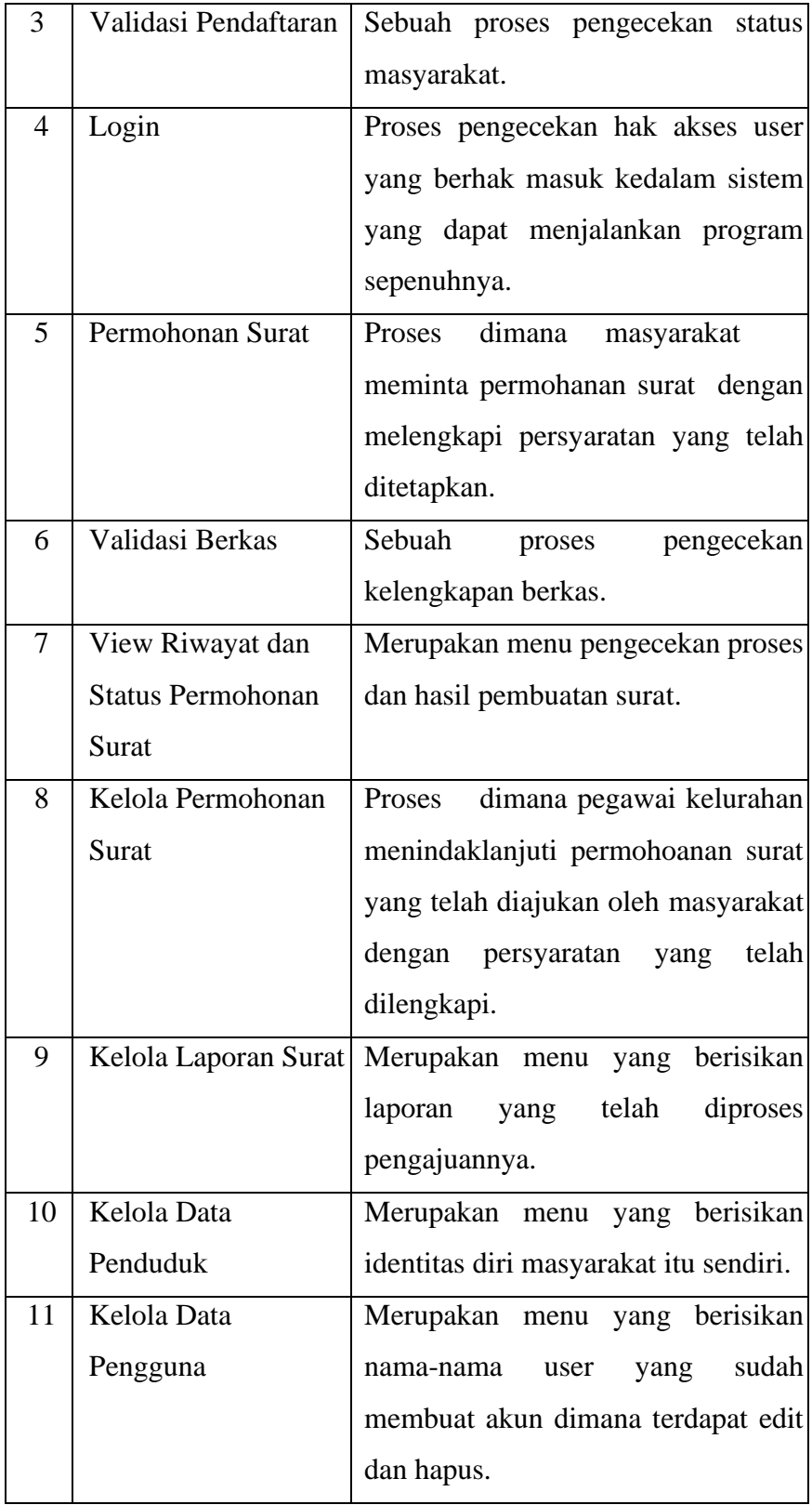

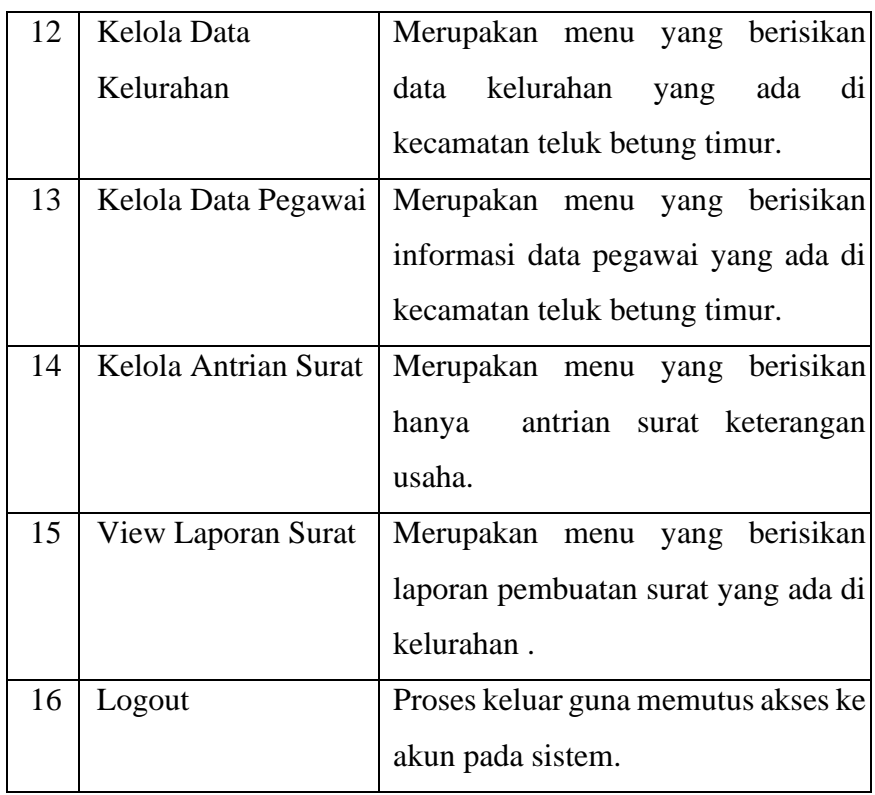

3. Definisi skenario sistem informasi pelayanan publik pada kelurahan way tataan dan kelurahan sukamaju dapat dilihat pada Tabel 3.3.

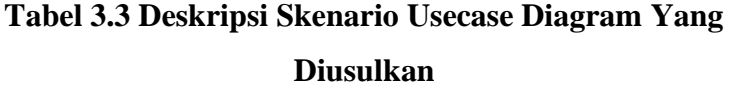

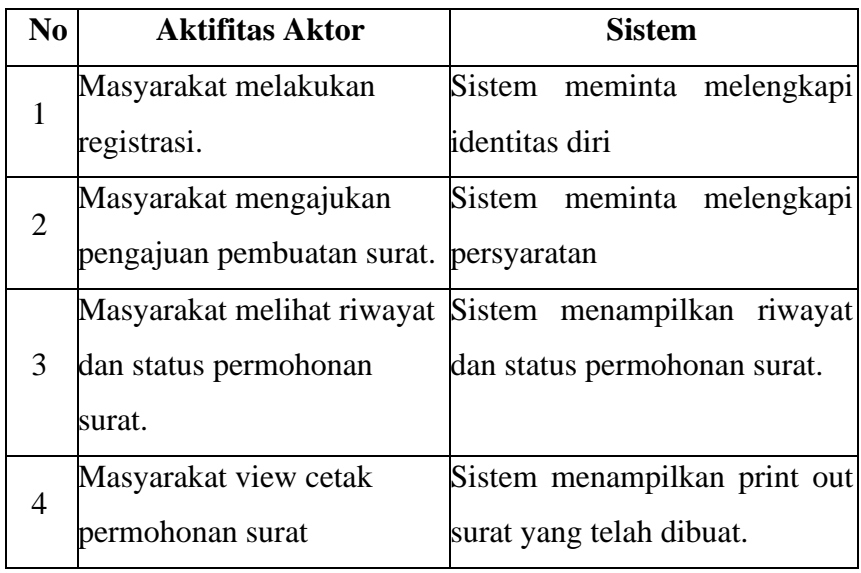

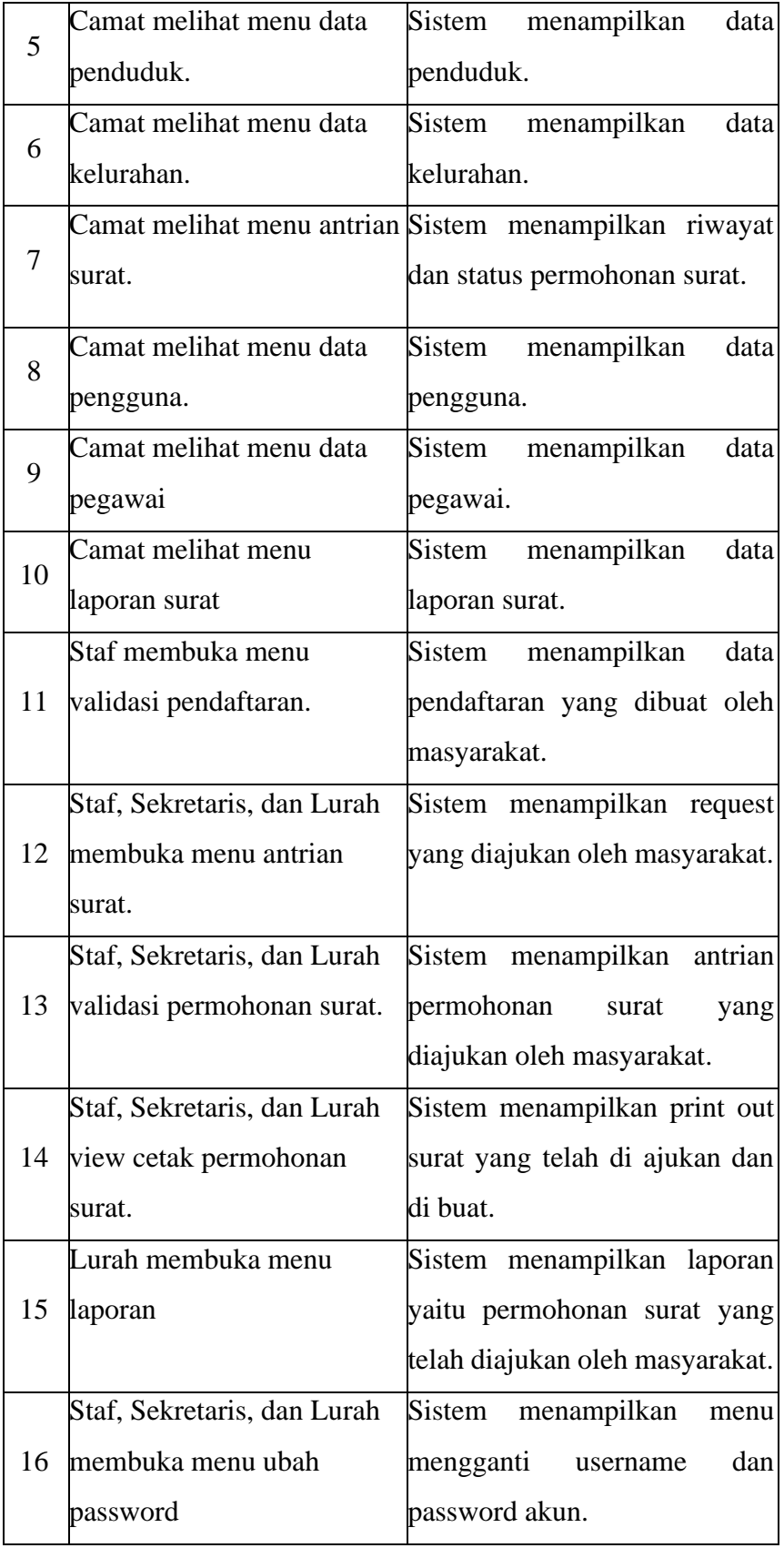

b) Activity Diagram

*Activity diagram* menggambarkan rangkaian aliran dari aktifitas yang digunakan untuk menjelaskan aktivitas yang dibentuk dalam suatu operasi sehingga dapat juga digunakan untuk aktifitas lainnya seperti *usecase* atau interaksi. *Activity diagram* dibawah ini untuk menjelaskan alur Implementasi Pelayanan Publik Pada Kecamatan Teluk Betung Timur Dalam Peningkatan Kualitas Pelayanan Menggunakan Metode Extreme Programming dapat dilihat pada gambar-gambar berikut ini :

1. *Activity Diagram* Lurah

Perancangan *Activity Diagram* lurah pada sistem dilakukan oleh lurah. Proses alurnya adalah lurah masuk ke halaman web, kemudian sistem menampilkan halaman tampilan utama atau home, lalu lurah memasukan username dan password, jika salah lurah akan di kembalikan ke menu login, jika benar lurah akan diarahkan ke halaman beranda atau dashboard, kemudian lurah mengecek antrian surat yang diajukan oleh masyarakat yang sudah di kroscek oleh staf dan di validasi oleh sekretaris, lalu lurah memberi validasi yang otomatis surat bisa sudah bisa dicetak oleh masyarakat, dan permohonan clear. Berikut ini proses *Activity Diagram* Lurah ditunjukkan pada gambar 3.3 berikut :

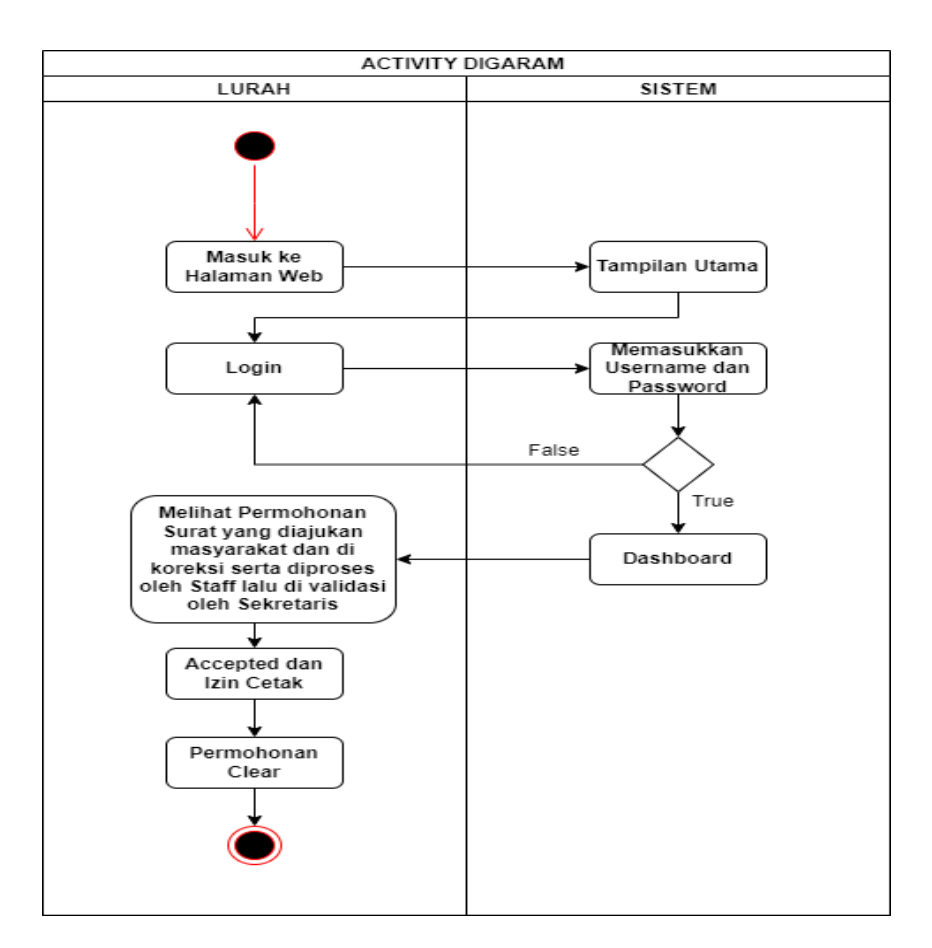

**Gambar 3.3** *Activity Diagram* **Lurah**

2. *Activity Diagram* Sekretaris

Perancangan *Activity Diagram* sekretaris pada sistem dilakukan oleh sekretaris. Proses alurnya adalah sekretaris masuk ke halaman web, kemudian sistem menampilkan halaman tampilan utama atau home, lalu sekretaris memasukan username dan password, jika salah sekretaris akan di kembalikan ke menu login, jika benar sekretaris akan diarahkan ke halaman beranda atau dashboard, kemudian sekretaris mengecek antrian surat yang diajukan oleh masyarakat yang sudah di kroscek oleh staf, jika tidak sesuai dikembalikan ke staf, jika benar sekretaris memberi validasi dan diteruskan ke lurah dan permohonan clear. Berikut ini proses *Activity Diagram* sekretaris ditunjukkan pada gambar 3.5 berikut:

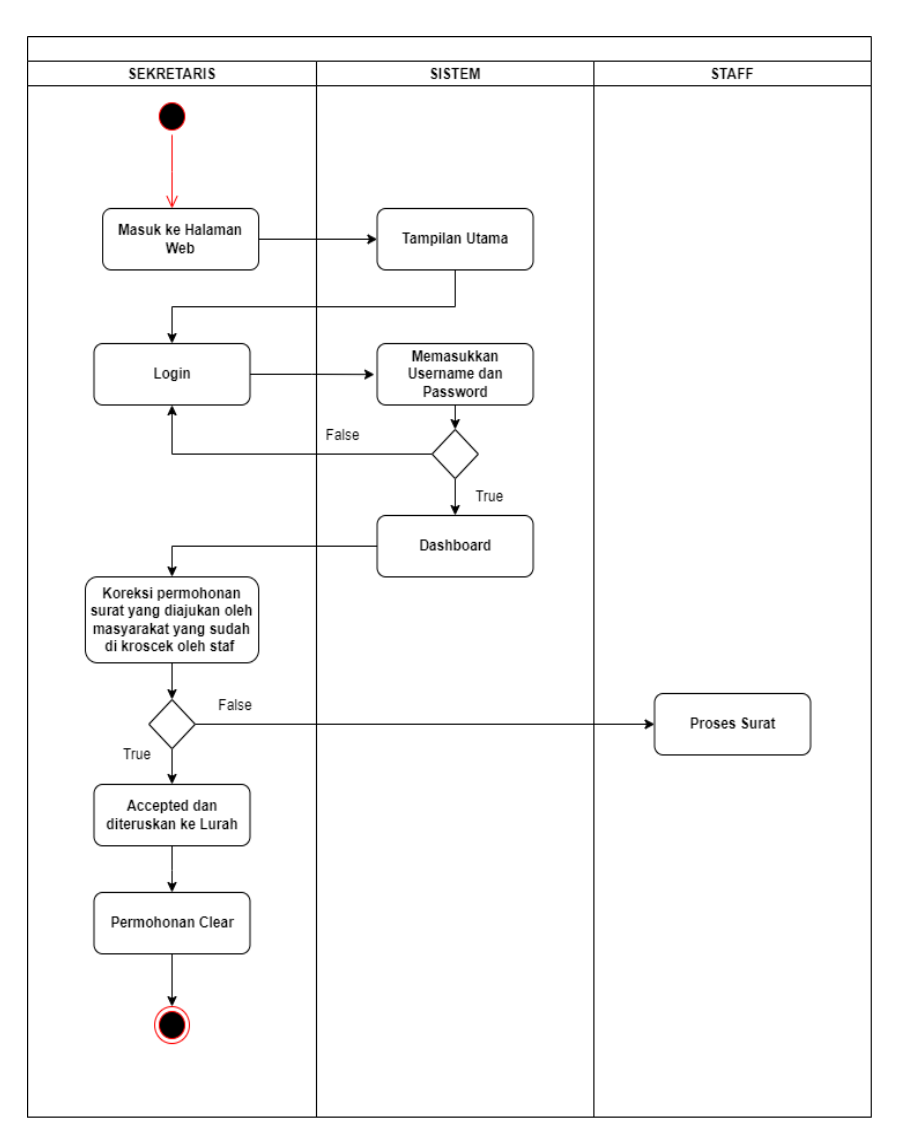

**Gambar 3.4** *Activity Diagram* **Sekretaris**

### 3. *Activity Diagram* Staf

Perancangan *Activity Diagram* staf pada sistem dilakukan oleh staf. Proses alurnya adalah staf masuk ke halaman web, kemudian sistem menampilkan halaman tampilan utama atau home, lalu staf memasukan username dan password, jika salah staf akan di kembalikan ke menu login, jika benar staf akan diarahkan ke halaman beranda atau dashboard, kemudian mengecek pendaftaran yang diajukan oleh masyarakat, jika tidak sesuai di kembalikan ke masyakat untuk dilengkapi dan jika sudah sesuai

staf memvalidasi pendaftaran, lalu staf mengecek antrian surat yang diajukan oleh masyarakat, jika belum sesuai permohonan yang dibuat dikembalikan ke masyarakat, jika benar staf memberi validasi dan diteruskan ke sekretaris dan permohonan clear. Berikut ini proses *Activity Diagram* staf ditunjukkan pada gambar 3.5 berikut:

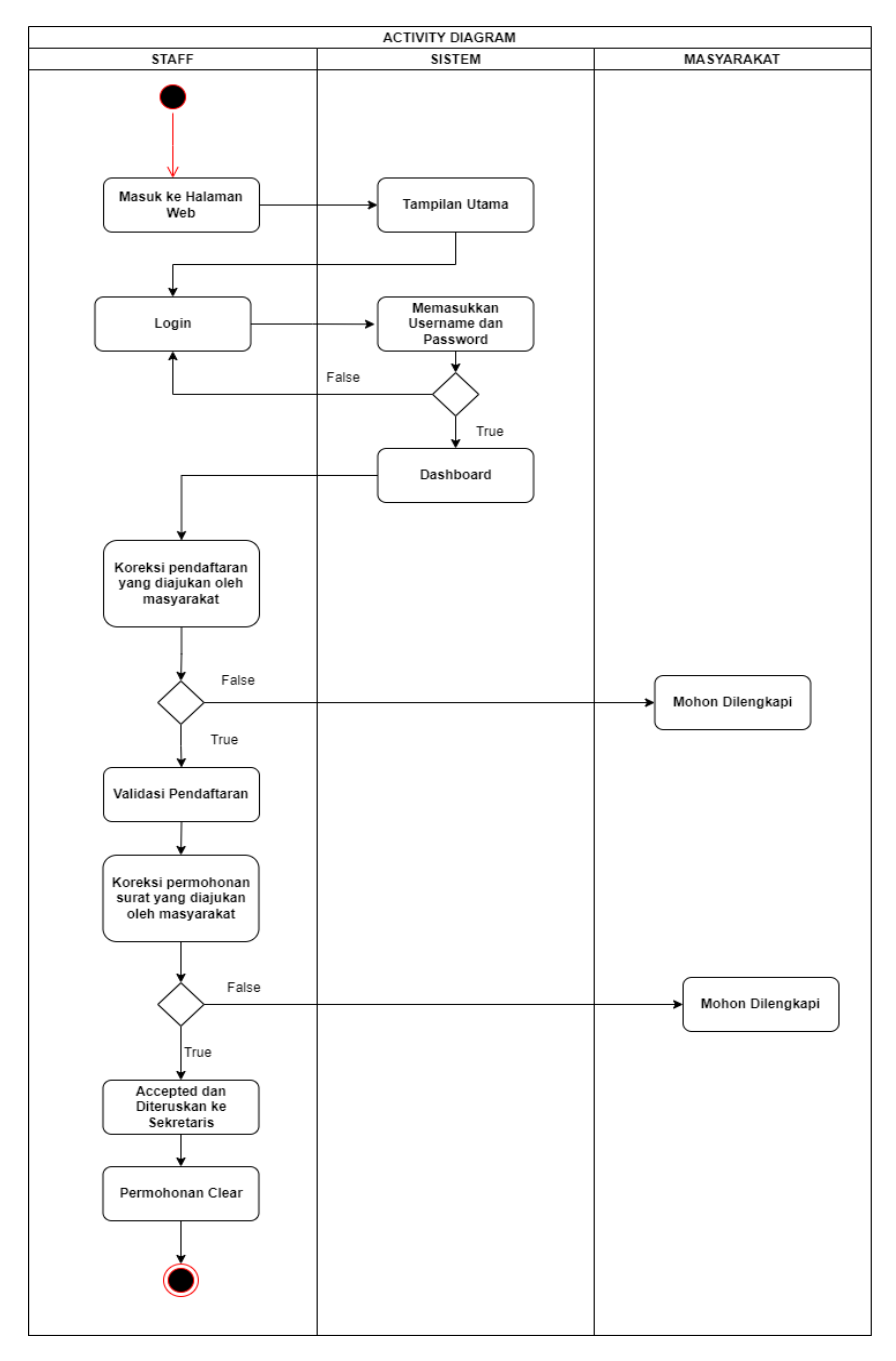

**Gambar 3.5** *Activity Diagram* **Staff**

#### 4. *Activity Diagram* Masyarakat

Perancangan *Activity Diagram* Masyarakat pada sistem dilakukan oleh masyarakat. Proses alurnya adalah masyarakat masuk kehalaman web lalu memilih menu pendaftaran dan melengkapi data diri yang diminta, kemudian harus menunggu terlebih dahulu untuk divalidasi oleh staf, jika tidak benar masyarakat diminta untuk daftar ulang, jika benar masyarakat dapat lanjut ke menu login dengan memasukan username dan password yang telah dibuat, jika tidak sesuai masyarakat dikembalikan ke halaman login, jika sudah sesuai masyarakat diarahkan dimenu beranda/ dashboard, kemudian masyarakat memilih surat yang dibutuhkan untuk diajukan permohonan lalu mengupload persyaratan yang diminta, masyarakat menunggu dulu validasi oleh staf jika tidak sesuai dikembalikan untuk mengupload persyaratan ulang, jika sudah sesuai staf akan memvalidasi dan dilanjutkan validasi oleh sekretaris, dan lurah, jika sudah selesai maka masyarakat sudah dapat melakukan printout dan permohonan clear. Berikut ini proses *Activity Diagram* Masyarakat ditunjukkan pada gambar 3.6 berikut.

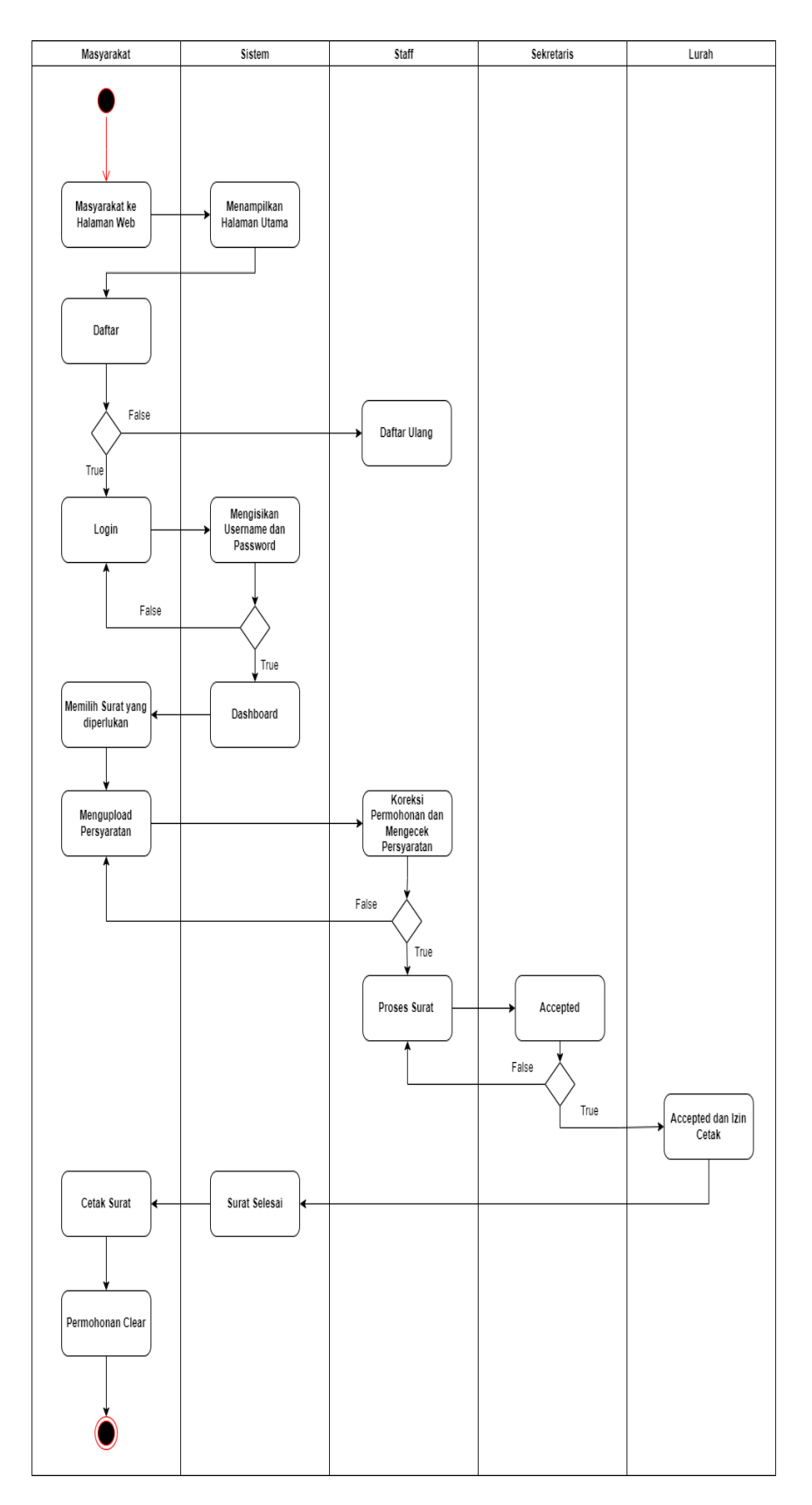

**Gambar 3.6** *Activity Diagram* **Masyarakat**

#### 5. *Activity Diagram* Camat

Perancangan *Activity Diagram* Camat pada sistem dilakukan oleh Camat. Proses alurnya adalah camat masuk ke halaman web, kemudian sistem menampilkan halaman tampilan utama atau home, lalu camat memasukan username dan password, jika salah camat akan di kembalikan ke menu login, jika benar camat akan diarahkan ke halaman beranda atau dashboard, kemudian camat bisa melakukan view antrian surat, view data penduduk, view data pengguna, view data kelurahan, view data pegawai, dan view laporan dan proses selesai. Berikut ini proses *Activity Diagram*  Camat ditunjukkan pada gambar 3.7 berikut.

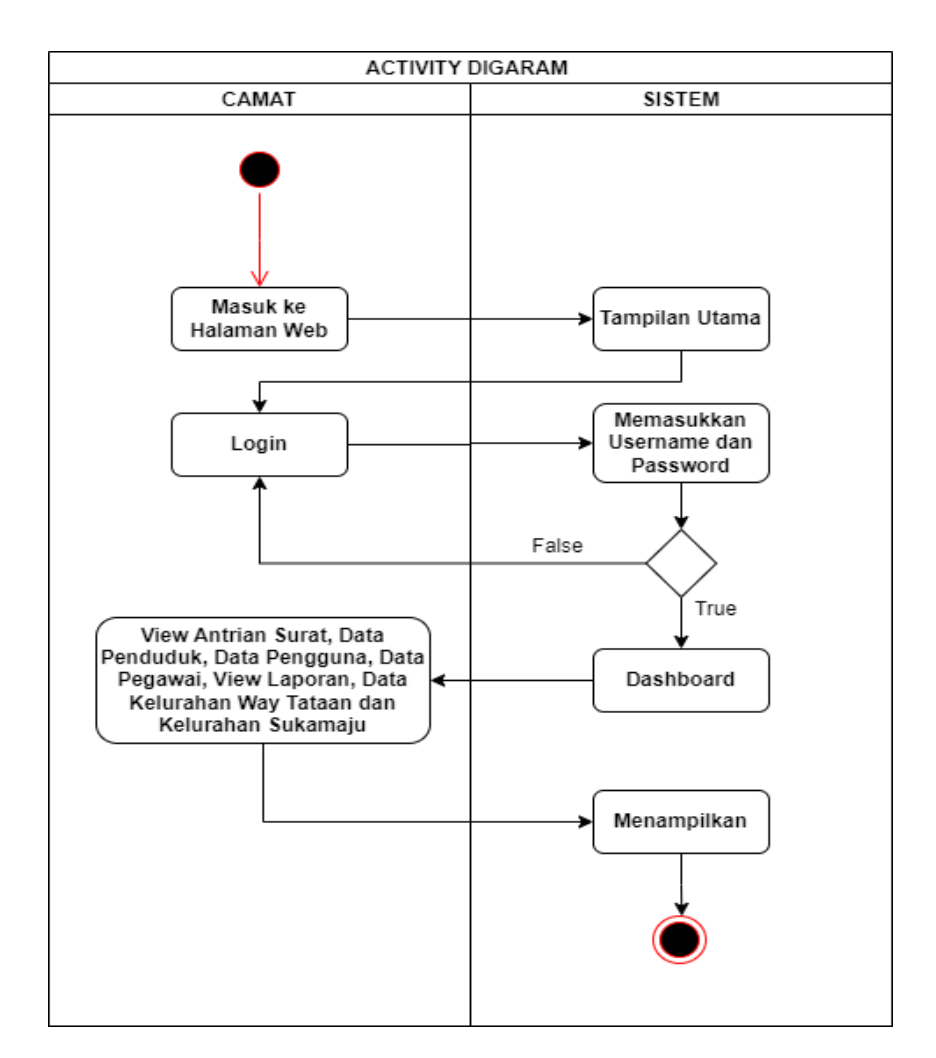

**Gambar 3.7** *Activity Diagram* **Camat**

#### 6. *Activity Diagram* Rt

Perancangan *Activity Diagram* rt pada sistem dilakukan oleh rt. Proses alurnya adalah masyarakat meminta pengantar oleh pamong masing-masing, jika tidak sesuai bahwa bukan masyarakatnya tidak diberikan surat pengantar, jika sesuai rt memberikan surat pengantar, lalu masyarakat menerima surat pengantar dan proses selesai. Berikut ini proses *Activity Diagram*  rt ditunjukkan pada gambar 3.8 berikut.

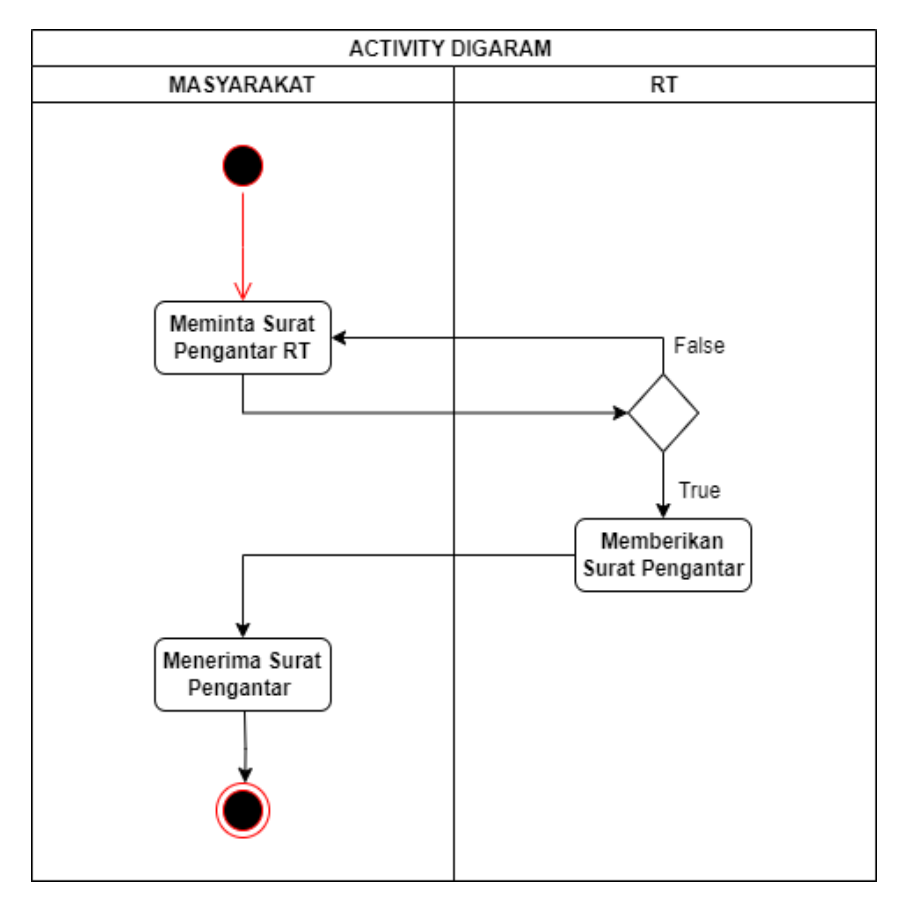

**Gambar 3.8** *Activity Diagram* **Rt**

c) Sequence Diagram

Sequence Diagram menggambarkan interaksi antara objek didalam dan disekitar sistem termasuk pengguna berupa massage atau pesan yang digambarkan terhadap waktu. Gambaran Sequence Diagram sebagai berikut :

1. Sequence Diagram Lurah

Proses sequence lurah adalah masuk ke halaman web, kemudian lurah melakukan login, lalu masuk ke halaman dashboard atau beranda, melakukan view permohonan masyarakat dan memberi validasi, setelah itu view laporan, kemudian melakukan logout dan kembali ke halaman utama atau home. Tampilan Sequence Diagram Lurah ditunjukan pada gambar 3.9 berikut :

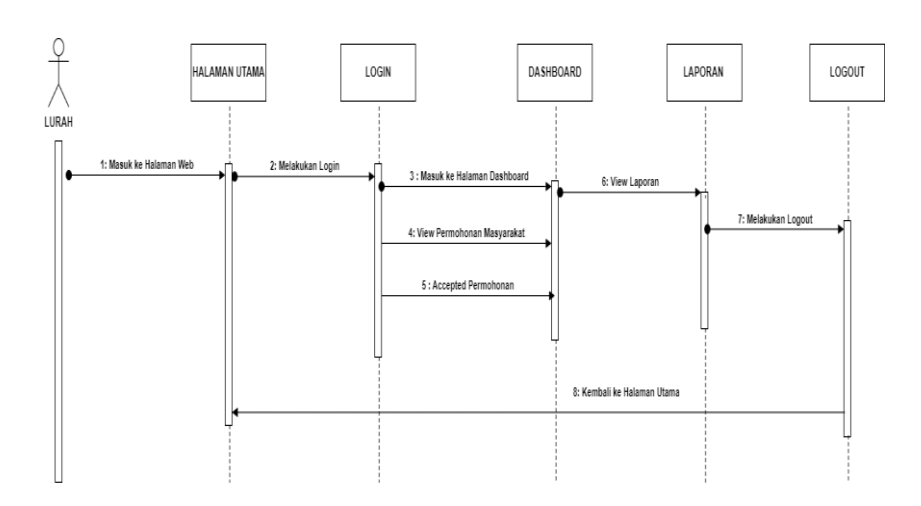

**Gambar 3.9** *Sequence Diagram* **Lurah**

2. Sequence Diagram Sekretaris

Proses sequence sekretaris adalah masuk kehalaman web lalu melakukan login dan diarahkan ke halaman beranda atau dsahboard, kemudian melakukan view antrian permohonan masyarakat lalu memvalidasi, melakukan logout dan kembali kehalaman utama atau home. Tampilan Sequence Diagram Sekretaris ditunjukan pada gambar 3.10 berikut :

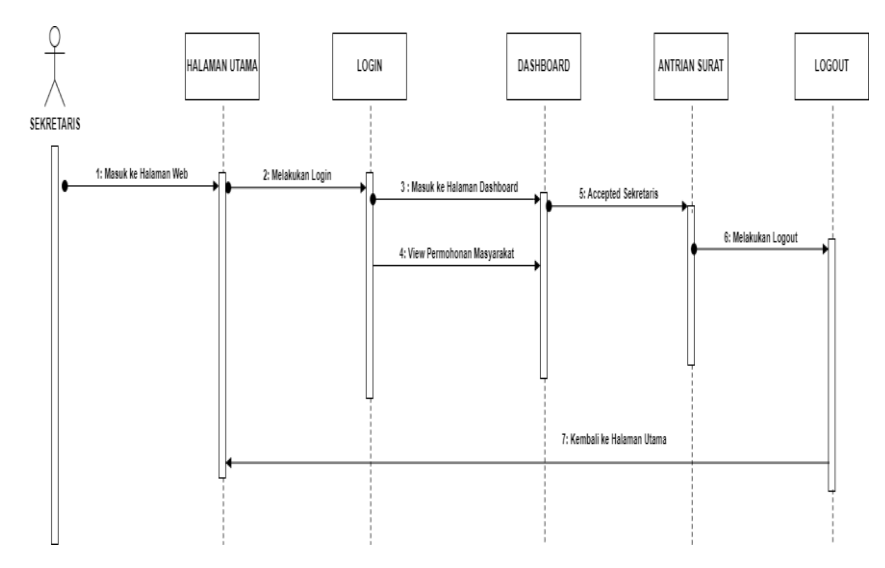

**Gambar 3.10** *Sequence Diagram* **Sekretaris**

3. Sequence Diagram Staff

Proses sequence staf adalah masuk kehalaman web lalu melakukan login dan otomatis diarahkan dimenu beranda atau dashboard, kemudian melalukan view dan validasi pendaftaran masyarakat, lanjut melakukan view dan validasi permohonan surat dan diteruskan ke sekretaris lalu lurah, lanjut melakukan logout dan diarahkan ke halaman utama atau home. Tampilan Sequence Diagram Staff ditunjukan pada gambar 3.11 berikut :

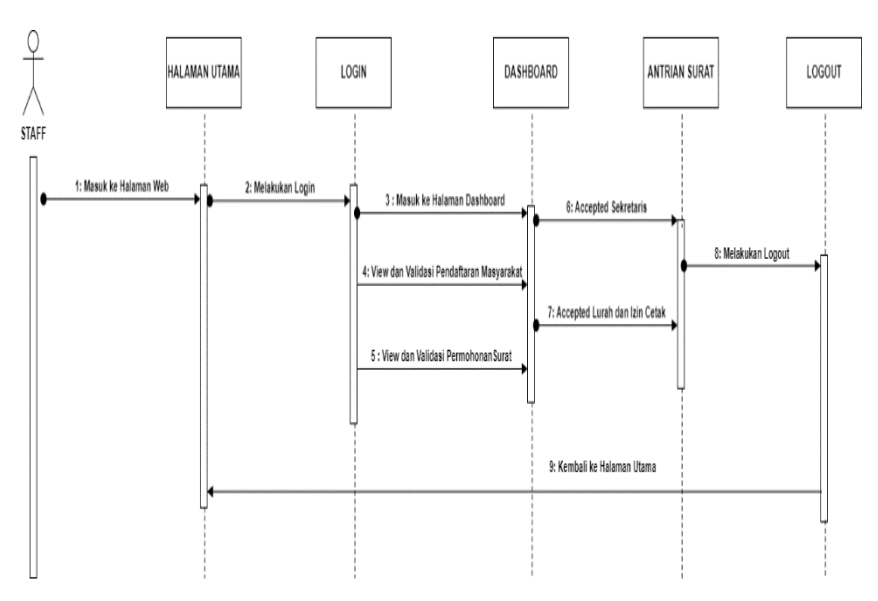

**Gambar 3.11** *Sequence Diagram* **Staff**

#### 4. Sequence Diagram Masyarakat

Proses sequence masyarakat adalah masuk kehalaman web dan melakukan register terlebih dahulu lalu melakukan login dan langsung diarahkan ke menu dahsboard atau beranda lalu ke menu permohonan surat untuk pengajuan surat dan mengisi serta mengupload persyaratan yang diminta, kemudian view status surat lanjut surat selesai, lalu melakukan logout dan kembali ke halaman utama atau home. Tampilan Sequence Diagram Staff ditunjukan pada gambar 3.12 berikut :

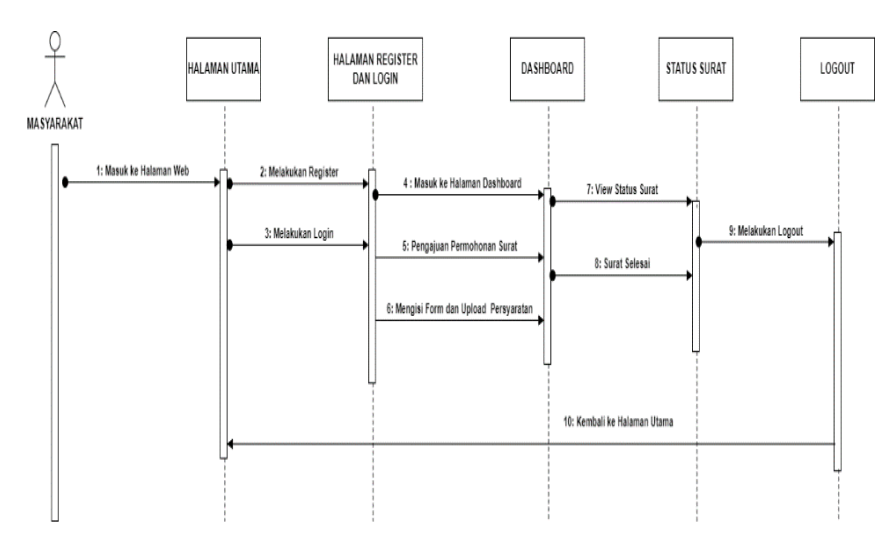

**Gambar 3.12** *Sequence Diagram* **Masyarakat**

### 5. Sequence Diagram Camat

Proses sequence camat adalah masuk kehalaman web lalu melakukan login dan otomatis diarahkan ke halaman dashboard atau home, kemudian melakukan view antrian surat, data penduduk, data kelurahan, data pegawai, data pengguna dan laporan masing-masing kelurahan, lanjut melakukan logout dan diarhkan ke halaman utama atau home. Tampilan Sequence Diagram Camat ditunjukan pada gambar 3.13 berikut :

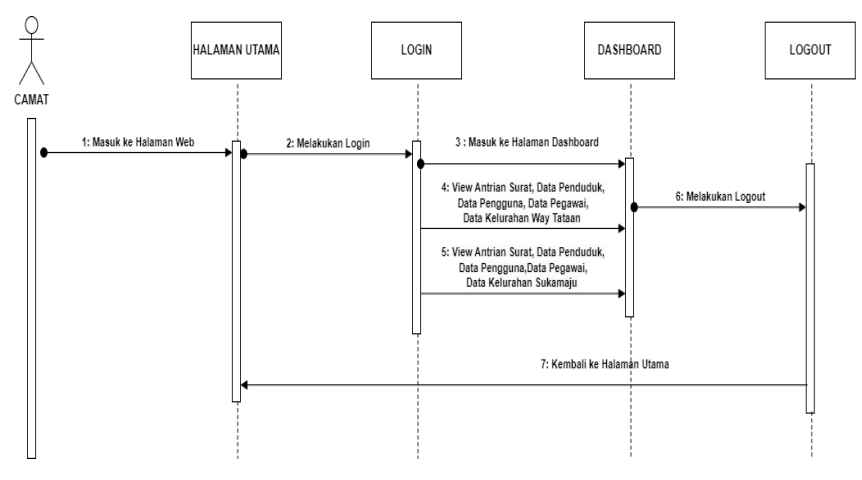

**Gambar 3.13** *Sequence Diagram* **Camat**

6. Sequence Diagram Rt

adalah masyarakat mengajukan permohonan dan menyerahkan berkas kemudian rt melakukan pengecekan berkas dan memberikan surat pengantar, Tampilan Sequence Diagram Rt ditunjukan pada gambar 3.14 berikut :

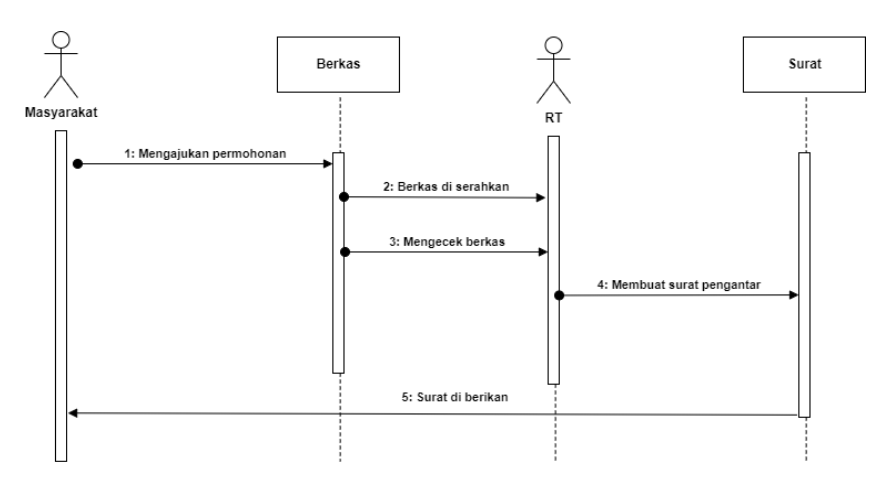

**Gambar 3.14** *Sequence Diagram* **Rt**

d) Class Diagram

*Class Diagram* menggambarkan struktur sistem dari pendefinisian kelas-kelas yang akan dibuat untuk membangun Sistem Informasi Pelayanan Publik Pada Kecamatan Teluk Betung Timur Dalam Peningkatan Kualitas Pelayanan Menggunakan Metode Extreme Programming, seperti pada gambar 3.15.

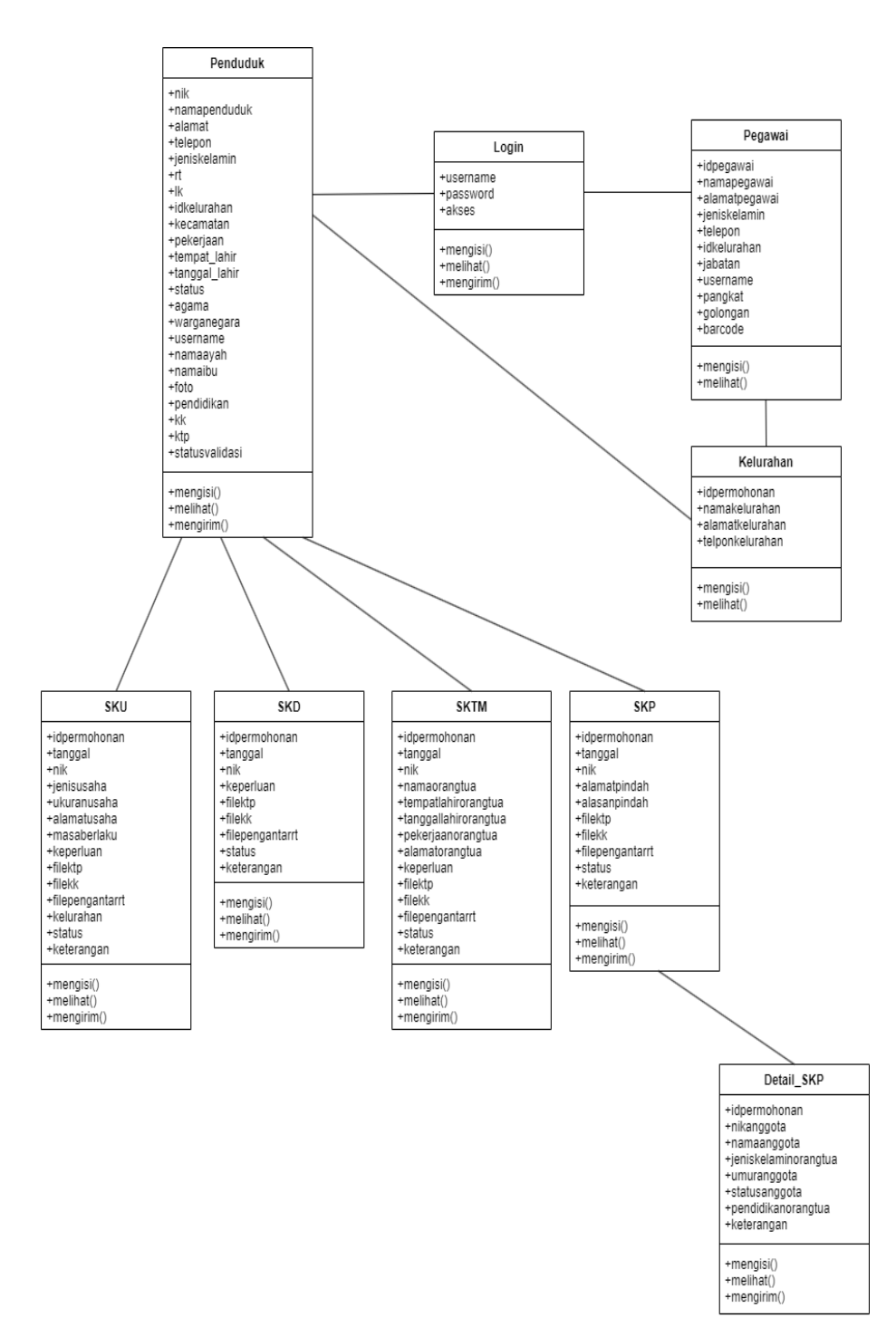

**Gambar 3.15** *Class Diagram* **Sistem Informasi Pelayanan Publik Pada Kecamatan Teluk Betung Timur**

#### **3.3.3 Pengkodean**

Tahapan pengkodean merupakan perubahan dari tahapan desain yang telah di buat menjadi sistem informasi web yang selanjutnya akan di implementasikan dalam bentuk pengkodean program menggunakan bahasa pemograman PHP.

### **3.3.4 Pengujian**

Pada tahap pengujian ini memastikan semua bagian website sudah diuji. Hal ini dilakukan untuk meminimalisir kesalahan (Error) dan memastikan hasil sesuai yang diinginkan.

#### **3.4 Kamus Data**

Dalam merancang suatu sistem membutuhkan suatu tabel database penyimpanan yang bertujuan untuk pengolahan data. Tabel tersebut saling berhubungan satu sama lain sesuai dengan kebutuhan pemakai. Adapun tabel tersebut sebagai berikut.

#### **3.4.1 Rancangan Tabel Pegawai**

Nama Database : dbsurat Nama Tabel : pegawai Primary Key : idpegawai

| <b>Nama Field</b> | <b>Tipe Data</b> | <b>Size</b> | Keterangan    |
|-------------------|------------------|-------------|---------------|
| Idpegawai         | Varchar          | 20          | Idpegawai     |
| Namapegawai       | Varchar          | 25          | Namapegawai   |
| Alamatpegawai     | Text             |             | Alamatpegawai |
| Jeniskelamin      | Varchar          | 10          | Jeniskelamin  |
| Telepon           | Varchar          | 13          | Telepon       |
| Idkelurahan       | Varchar          | 5           | Idkelurahan   |
| Jabatan           | Varchar          | 15          | Jabatan       |

**Tabel 3.4 Rancangan Tabel Pegawai**

![](_page_26_Picture_241.jpeg)

### **3.4.2 Rancangan Tabel Penduduk**

Nama Database : dbsurat

Nama Tabel : penduduk

Primary Key : nik

![](_page_26_Picture_242.jpeg)

### **Tabel 3.5 Rancangan Tabel Penduduk**

![](_page_27_Picture_173.jpeg)

## **3.4.3 Rancangan Tabel Login**

Nama Database : dbsurat

Nama Tabel : login

Primary Key : akses

![](_page_27_Picture_174.jpeg)

![](_page_27_Picture_175.jpeg)

### **3.4.4 Rancangan Tabel Kelurahan**

Nama Database : dbsurat

Nama Tabel : kelurahan

![](_page_27_Picture_176.jpeg)

![](_page_27_Picture_177.jpeg)

### **3.4.5 Rancangan Tabel Surat Keterangan Tidak Mampu**

Nama Database : dbsurat Nama Tabel : sktm Primary Key : idpermohonan

![](_page_28_Picture_192.jpeg)

### **Tabel 3.8 Rancangan Tabel Surat Keterangan Tidak Mampu**

### **3.4.6 Rancangan Tabel Surat Keterangan Usaha**

Nama Database : dbsurat

Nama Tabel : sku

![](_page_28_Picture_193.jpeg)

![](_page_28_Picture_194.jpeg)

![](_page_29_Picture_203.jpeg)

# **3.4.7 Rancangan Tabel Surat Keterangan Domisili**

Nama Database : dbsurat

Nama Tabel : skd

![](_page_29_Picture_204.jpeg)

![](_page_29_Picture_205.jpeg)

### **3.4.8 Rancangan Tabel Surat Keterangan Pindah**

Nama Database : dbsurat Nama Tabel : skp Primary Key : idpermohonan

| <b>Nama Field</b> | <b>Tipe Data</b> | <b>Size</b> | Keterangan      |
|-------------------|------------------|-------------|-----------------|
| Idpermohonan      | Varchar          | 25          | Idpermohonan    |
| Tanggal           | Date             |             | Tanggal         |
| <b>Nik</b>        | Varchar          | 16          | <b>Nik</b>      |
| Alamatpindah      | Text             |             | Alamatpindah    |
| Alasanpindah      | Text             |             | Alasanpindah    |
| Filektp           | Text             |             | Filektp         |
| Filekk            | Text             |             | Filekk          |
| Filepengantarrt   | Text             |             | Filepengantarrt |
| <b>Status</b>     | Varchar          | 15          | <b>Status</b>   |
| Keterangan        | Text             |             | Keterangan      |

**Tabel 3.11 Rancangan Tabel Surat Keterangan Pindah**

### **3.4.9 Rancangan Tabel Detail Surat Keterangan Pindah**

Nama Database : dbsurat

Nama Tabel : detail\_skp

![](_page_30_Picture_199.jpeg)

![](_page_30_Picture_200.jpeg)

![](_page_31_Picture_126.jpeg)

### **3.5 Desain Program Antarmuka (Interface)**

Dalam proses pembuatan sistem informasi pelayanan surat menyurat ini peneliti membutuhkan suatu rancangan antarmuka (interface) yang digunakan untuk membuat tampilan dari sistem informasi ini agar menjadi menarik. Kegunaan dari rancangan antarmuka ini agar mudah untuk proses pembuatan program ini dan agar mudah digunakan oleh masyarakat kecamatan teluk betung timur, rancangan input dan rancangan output adalah sebagai berikut.

### **3.5.1 Rancangan Input**

### **a) Rancangan Halaman Home**

Gambar dibawah adalah tampilan halaman home sistem informasi pelayanan surat menyurat di kecamatan teluk betung timur. Halaman ini juga menampilkan profil kecamatan, prosedur permohonan surat, dan waktu pelayanan, dapat dilihat pada gambar 3.16.

![](_page_31_Picture_6.jpeg)

**Gambar 3.16 Rancangan Halaman Home Sistem Informasi Pelayanan Surat Menyurat Di Kecamatan Teluk Betung Timur**

### **b) Rancangan Input Halaman Pendaftaran**

Halaman ini menampilkan rancangan input halaman pendaftaran untuk masyarakat sebelum ke tahap menu login, dapat dilihat pada gambar 3.17.

![](_page_32_Picture_44.jpeg)

**Gambar 3.17 Rancangan Input Halaman Pendaftaran**

### **c) Rancangan Input Halaman Login**

Halaman ini menampilkan rancangan input halaman login untuk camat, pegawai kelurahan dan masyarakat. Halaman ini berisi Username dan Password, dapat dilihat pada gambar 3.18.

![](_page_33_Picture_85.jpeg)

**Gambar 3.18 Rancangan Input Halaman Login**

### **d) Rancangan Input Halaman Camat (Data Kelurahan)**

Gambar dibawah adalah tampilan halaman camat input menu data kelurahan. Halaman ini digunakan oleh camat untuk menginput namanama kelurahan yang ada dikecamatan teluk betung timur, dapat dilihat pada gambar 3.19.

![](_page_33_Picture_86.jpeg)

**Gambar 3.19 Rancangan Input Halaman Camat Menu Data Kelurahan**

#### **e) Rancangan Input Halaman Camat (Data Pegawai)**

Gambar dibawah adalah tampilan halaman admin menu data pegawai. Halaman ini digunakan oleh admin untuk melihat daftar nama-nama pegawai kelurahan yang ada dikecamatan teluk betung timur, dapat dilihat pada gambar 3.20.

![](_page_34_Picture_99.jpeg)

 **Gambar 3.20 Rancangan Input Halaman Camat Menu Data Pegawai**

# **f) Rancangan Input Halaman Masyarakat (Permohonan Surat Keterangan Domisili)**

Halaman ini menampilkan halaman masyarakat menu input permohonan surat keterangan domisili pada website yang dibuat, dapat dilihat pada gambar 3.21.

![](_page_34_Picture_100.jpeg)

**Gambar 3.21 Rancangan Input Halaman Masyarakat Permohonan Surat Keterangan Domisilli**

# **g) Rancangan Input Halaman Masyarakat (Permohonan Surat Keterangan Pindah)**

Halaman ini menampilkan halaman masyarakat menu input permohonan surat keterangan pindah pada website yang dibuat, dapat dilihat pada gambar 3.22.

![](_page_35_Picture_119.jpeg)

**Gambar 3.22 Rancangan Input Halaman Masyarakat Permohonan Surat Keterangan Pindah**

# **h) Rancangan Input Halaman Masyarakat (Permohonan Surat Keterangan Tidak Mampu)**

Halaman ini menampilkan halaman masyarakat permohonan menu input laporan surat keterangan tidak mampu pada website yang dibuat, dapat dilihat pada gambar 3.23.

![](_page_35_Figure_6.jpeg)

**Gambar 3.23 Rancangan Input Halaman Masyarakat Permohonan Surat Keterangan Tidak Mampu**

# **i) Rancangan Input Halaman Masyarakat (Permohonan Surat Keterangan Usaha)**

Halaman ini menampilkan halaman masyarakat permohonan menu input laporan surat keterangan usaha pada website yang dibuat, dapat dilihat pada gambar 3.24.

![](_page_36_Picture_135.jpeg)

**Keterangan Usaha**

## **j) Rancangan Input Halaman Pegawai Kelurahan (Antrian Surat Domisili)**

Halaman ini menampilkan rancangan input pada halaman staf, sekretaris dan lurah di menu antrian surat keterangan domisili pada website yang dibuat, dapat dilihat pada gambar 3.25.

![](_page_36_Figure_6.jpeg)

**Gambar 3.25 Rancangan Input Halaman Pegawai Kelurahan Menu Antrian Surat Keterangan Domisilli** 

# **k) Rancangan Input Halaman Pegawai Kelurahan (Antrian Surat Pindah)**

Halaman ini menampilkan rancangan input pada halaman staf, sekretaris dan lurah di menu antrian surat keterangan pindah pada website yang dibuat, dapat dilihat pada gambar 3.26.

![](_page_37_Figure_2.jpeg)

**Gambar 3.26 Rancangan Input Halaman Pegawai Kelurahan Menu Antrian Surat Keterangan Pindah**

# **l) Rancangan Input Halaman Pegawai Kelurahan (Antrian Surat Keterangan Tidak Mampu)**

Halaman ini menampilkan rancangan input pada halaman staf, sekretaris dan lurah di menu antrian surat keterangan tidak mampu pada website yang dibuat, dapat dilihat pada gambar 3.27.

![](_page_37_Figure_6.jpeg)

**Gambar 3.27 Rancangan Input Halaman Pegawai Kelurahan Menu Antrian Surat Keterangan Tidak Mampu**

# **m) Rancangan Input Halaman Pegawai Kelurahan (Antrian Surat Keterangan Usaha)**

Halaman ini menampilkan rancangan input pada halaman staf, sekretaris dan lurah di menu antrian surat keterangan usaha pada website yang dibuat, dapat dilihat pada gambar 3.28.

![](_page_38_Picture_143.jpeg)

**Gambar 3.28 Rancangan Input Halaman Pegawai Kelurahan Menu Antrian Surat Keterangan Usaha**

## **n) Rancangan Input Halaman Pegawai Kelurahan (Laporan Surat Domisili)**

Halaman ini menampilkan rancangan input pada halaman pegawai kelurahan menu laporan surat keterangan domisili pada website yang dibuat, dapat dilihat pada gambar 3.29.

![](_page_38_Figure_6.jpeg)

**Gambar 3.29 Rancangan Input Halaman Pegawai Kelurahan Menu Laporan Surat Keterangan Domisili**

# **o) Rancangan Input Halaman Pegawai Kelurahan (Laporan Surat Keterangan Pindah)**

Halaman ini menampilkan rancangan input pada halaman pegawai kelurahan menu laporan surat keterangan pindah pada website yang dibuat, dapat dilihat pada gambar 3.30.

![](_page_39_Picture_125.jpeg)

**Gambar 3.30 Rancangan Input Halaman Pegawai Kelurahan Menu Laporan Surat Keterangan Pindah**

# **p) Rancangan Input Halaman Pegawai Kelurahan (Laporan Surat Keterangan Tidak Mampu)**

Halaman ini menampilkan rancangan input pada halaman pegawai kelurahan menu laporan surat keterangan tidak mampu pada website yang dibuat, dapat dilihat pada gambar 3.31.

![](_page_39_Picture_126.jpeg)

**Gambar 3.31 Rancangan Input Halaman Pegawai Kelurahan Menu Laporan Surat Keterangan Tidak Mampu**

# **q) Rancangan Input Halaman Pegawai Kelurahan (Laporan Surat Keterangan Usaha)**

Halaman ini menampilkan rancangan input pada halaman pegawai kelurahan menu laporan surat keterangan usaha pada website yang dibuat, dapat dilihat pada gambar 3.32.

![](_page_40_Picture_114.jpeg)

**Gambar 3.32 Rancangan Input Halaman Pegawai Kelurahan Menu Laporan Surat Keterangan Usaha**

### **r) Rancangan Input Halaman Camat (Antrian Surat Domisili)**

Halaman ini menampilkan rancangan input pada halaman camat antrian surat keterangan domisili pada website yang dibuat, dapat dilihat pada gambar 3.33.

![](_page_40_Picture_115.jpeg)

**Gambar 3.33 Rancangan Input Halaman Camat Menu Antrian Surat Keterangan Domisili**

#### **s) Rancangan Input Halaman Camat (Antrian Surat Pindah)**

Halaman ini menampilkan rancangan input pada halaman camat menu antrian surat keterangan pindah pada website yang dibuat, dapat dilihat pada gambar 3.34.

![](_page_41_Picture_117.jpeg)

**Gambar 3.34 Rancangan Input Halaman Camat Menu Antrian Surat Keterangan Pindah**

## **t) Rancangan Input Halaman Camat (Antrian Surat Keterangan Tidak Mampu)**

Halaman ini menampilkan rancangan input pada halaman camat menu antrian surat keterangan tidak mampu pada website yang dibuat, dapat dilihat pada gambar 3.35.

| <b>CAMAT</b>          | $\sim$<br>$\sim$<br>$\sim$ |                                   |                                                                                                    |  |  |           | 仧        |                    |
|-----------------------|----------------------------|-----------------------------------|----------------------------------------------------------------------------------------------------|--|--|-----------|----------|--------------------|
| <b>Beranda</b>        |                            | Data Permohonan Keterangan Pindah |                                                                                                    |  |  |           |          | <b>Tambah Data</b> |
| <b>Data Penduduk</b>  |                            | Entries<br>Show                   |                                                                                                    |  |  | Search    |          |                    |
| <b>Informasi Home</b> | No                         |                                   | ID Permohonan Tanggal Nama Penduduk Telepon Alamat Kelurahan Keperluan KTP KK SuratPengantar Status |  |  |           |          |                    |
| Data Kelurahan        |                            |                                   |                                                                                                    |  |  | Prevosius | $1$ Next |                    |
| Data Pegawai          |                            |                                   |                                                                                                    |  |  |           |          |                    |
| <b>Antrian Surat</b>  |                            |                                   |                                                                                                    |  |  |           |          |                    |
| Data Pengguna         |                            |                                   |                                                                                                    |  |  |           |          |                    |
| Laporan               |                            |                                   |                                                                                                    |  |  |           |          |                    |
|                       |                            |                                   |                                                                                                    |  |  |           |          |                    |

**Gambar 3.35 Rancangan Input Halaman Camat Menu Antrian Surat Keterangan Tidak Mampu**

#### **u) Rancangan Input Halaman Camat (Antrian Surat Keterangan Usaha)**

Halaman ini menampilkan rancangan input pada halaman camat menu antrian surat keterangan usaha pada website yang dibuat, dapat dilihat pada gambar 3.36.

![](_page_42_Figure_2.jpeg)

**Gambar 3.36 Rancangan Input Halaman Camat Menu Antrian Surat Keterangan Usaha**

### **3.5.2 Rancangan Output**

### **a) Rancangan Output Halaman Staf (Pendaftaran)**

Gambar dibawah adalah tampilan rancangan output pada halaman staf menu pendaftaran. Halaman ini digunakan oleh staf untuk memberi validasi kepada masyarakat yang telah melakukan proses pendaftaran akun, dapat dilihat pada gambar 3.37.

![](_page_42_Figure_7.jpeg)

**Gambar 3.37 Rancangan Ouput Halaman Staf Menu Pendaftaran**

#### **b) Rancangan Output Halaman Camat (Data Penduduk)**

Gambar dibawah adalah tampilan rancangan ouput pada halaman camat menu data penduduk. Halaman ini digunakan oleh camat untuk melihat daftar nama-nama penduduk yang sudah mendaftar atau membuat akun, dapat dilihat pada gambar 3.38.

![](_page_43_Picture_88.jpeg)

**Gambar 3.38 Rancangan Ouput Halaman Camat Menu Data Penduduk**

#### **c) Rancangan Output Halaman Camat (Data Kelurahan)**

Gambar dibawah adalah tampilan rancangan ouput pada halaman camat menu data kelurahan. Halaman ini digunakan oleh camat untuk melihat daftar nama-nama kelurahan yang ada dikecamatan teluk betung timur, dapat dilihat pada gambar 3.39.

| <b>CAMAT</b>          | $\overline{\phantom{a}}$<br>$\overline{\phantom{a}}$<br>$\overline{\phantom{a}}$ |                     |                |        |         | 웃                     |   |
|-----------------------|----------------------------------------------------------------------------------|---------------------|----------------|--------|---------|-----------------------|---|
| <b>Beranda</b>        |                                                                                  | Data Kelurahan      |                |        |         |                       |   |
| <b>Data Penduduk</b>  | Show                                                                             | Entries             |                |        |         | <b>Tambah Data</b>    |   |
| <b>Informasi Home</b> | No                                                                               | <b>ID Kelurahan</b> | Nama Kelurahan | Alamat | Telepon | Aksi                  |   |
| Data Kelurahan        |                                                                                  |                     |                |        |         | $1$ Next<br>Prevosius | ۸ |
| Data Pegawai          |                                                                                  |                     |                |        |         |                       |   |
| <b>Antrian Surat</b>  |                                                                                  |                     |                |        |         |                       |   |
| Data Pengguna         |                                                                                  |                     |                |        |         |                       |   |
| Laporan               |                                                                                  |                     |                |        |         |                       |   |
|                       |                                                                                  |                     |                |        |         |                       |   |

**Gambar 3.39 Rancangan Output Halaman Camat Menu Data Kelurahan**

#### **d) Rancangan Output Halaman Camat (Data Pegawai)**

Gambar dibawah adalah tampilan rancangan ouput pada halaman camat menu data pegawai. Halaman ini digunakan oleh camat untuk melihat daftar nama-nama pegawai kelurahan yang ada dikecamatan teluk betung timur, dapat dilihat pada gambar 3.40.

![](_page_44_Picture_107.jpeg)

**Gambar 3.40 Rancangan Output Halaman Camat Menu Data Pegawai**

## **e) Rancangan Output Halaman Masyarakat (Riwayat Permohonan Surat Keterangan Domisili)**

Halaman ini menampilkan rancangan ouput pada halaman masyarakat menu riwayat permohonan surat keterangan domisili pada website yang dibuat, dapat dilihat pada gambar 3.41.

| RiwayatPermohonan Surat Keterangan Domisili       | Surat Keterangan Domisili<br>Surat Keterangan Domisili<br>Surat Keterangan Pindah<br>Surat Keterangan Pindah<br>Surat Keterangan Tidak Mampu<br>Surat Keterangan Tidak Mampu<br>Surat Keterangan Usaha<br>Surat Keterangan Usaha |
|---------------------------------------------------|----------------------------------------------------------------------------------------------------|
|                                                   |                                                                                                    |
|                                                   |                                                                                                    |
|                                                   |                                                                                                    |
| <b>NIK</b><br>File KTP<br>No<br>Nama<br>Keperluan | File Pengantar RT<br>File KK<br>Status<br>Keterangan                                                                                                    |
|                                                   | Download                                                                                                    |
|                                                   | Download                                                                                                    |

**Gambar 3.41 Rancangan Output Halaman Masyarakat Menu Riwayat Permohonan Surat Keterangan Domisili**

## **f) Rancangan Output Halaman Masyarakat (Riwayat Permohonan Surat Keterangan Pindah)**

Halaman ini menampilkan rancangan output pada halaman masyarakat menu riwayat permohonan surat keterangan pindah pada website yang dibuat, dapat dilihat pada gambar 3.42.

![](_page_45_Figure_2.jpeg)

**Permohonan Surat Keterangan Pindah**

# **g) Rancangan Output Halaman Masyarakat (Riwayat Permohonan Surat Keterangan Tidak Mampu)**

Halaman ini menampilkan rancangan output pada halaman masyarakat menu riwayat permohonan laporan surat keterangan tidak mampu pada website yang dibuat, dapat dilihat pada gambar 3.43.

|                  |                        |         |                                                |                     |                                                                                                    |          |         |  | Nama User                 | Logout |                               |
|------------------|------------------------|---------|------------------------------------------------|---------------------|----------------------------------------------------------------------------------------------------|----------|---------|--|---------------------------|--------|-------------------------------|
| Logo<br>Kota BDL |                        |         |                                                |                     |                                                                                                    | Home     |         |  | Permohonan                |        | Riwayat Permohonan            |
|                  |                        |         |                                                |                     |                                                                                                    |          |         |  | Surat Keterangan Domisili |        | Surat Keterangan Domisili     |
|                  |                        |         |                                                |                     | Surat Keterangan Pindah<br>Surat Keterangan Pindah<br>Surat Keterangan Tidak Mampu<br>Surat Keterangan Tidak Mampu |          |         |  |                           |        |                               |
|                  | Surat Keterangan Usaha |         |                                                |                     |                                                                                                    |          |         |  |                           |        |                               |
|                  |                        |         | RiwayatPermohonan Surat Keterangan Tidak Mampu |                     |                                                                                                    |          |         |  |                           |        |                               |
|                  | No                     | Tanggal | Nama Orang Tua                                 | Pekeriaan Orang Tua | Keperluan                                                                                                    | File KTP | File KK |  | File Pengantar RT         | Status | Keterangan<br><b>Download</b> |
|                  |                        |         |                                                |                     |                                                                                                    |          |         |  |                           |        | Download                      |
|                  |                        |         |                                                |                     |                                                                                                    |          |         |  |                           |        |                               |
|                  |                        |         |                                                |                     |                                                                                                    |          |         |  |                           |        |                               |

**Gambar 3.43 Rancangan Output Halaman Masyarakat Menu Riwayat Permohonan Surat Keterangan Tidak Mampu**

## **h) Rancangan Output Halaman Masyarakat (Riwayat Permohonan Surat Keterangan Usaha)**

Halaman ini menampilkan rancangan output halaman masyarakat menu riwayat permohonan laporan surat keterangan usaha pada website yang dibuat, dapat dilihat pada gambar 3.44.

| Kota BDL |    |                                          |         |             |        | Home   |           | Permohonan<br>Surat Keterangan Domisili                | Riwayat Permohonan<br>Surat Keterangan Domisili        |
|----------|----|------------------------------------------|---------|-------------|--------|--------|-----------|--------------------------------------------------------|--------------------------------------------------------|
|          |    |                                          |         |             |        |        |           | Surat Keterangan Pindah                                | Surat Keterangan Pindah                                |
|          |    |                                          |         |             |        |        |           | Surat Keterangan Tidak Mampu<br>Surat Keterangan Usaha | Surat Keterangan Tidak Mampu<br>Surat Keterangan Usaha |
|          |    | RiwayatPermohonan Surat Keterangan Usaha |         |             |        |        |           |                                                        |                                                        |
|          | No | ID Permohonan                            | Tanggal | Jenis Usaha | Ukuran | Alamat | Keperluan | Status                                                 | Keterangan                                             |
|          |    |                                          |         |             |        |        |           |                                                        | <b>Download</b>                                        |
|          |    |                                          |         |             |        |        |           |                                                        | <b>Download</b>                                        |
|          |    |                                          |         |             |        |        |           |                                                        |                                                        |
|          |    |                                          |         |             |        |        |           |                                                        |                                                        |

**Permohonan Surat Keterangan Usaha**

## **i) Rancangan Output Halaman Pegawai Kelurahan (Laporan Surat Domisili)**

Halaman ini menampilkan rancangan output pada halaman pegawai kelurahan menu laporan surat keterangan domisili pada website yang dibuat, dapat dilihat pada gambar 3.45.

![](_page_47_Picture_102.jpeg)

**Gambar 3.45 Rancangan Output Halaman Pegawai Kelurahan Menu Laporan Surat Keterangan Domisili**

# **j) Rancangan Output Halaman Pegawai Kelurahan (Laporan Surat Keterangan Pindah)**

Halaman ini menampilkan rancangan output pada halaman pegawai kelurahan menu laporan surat keterangan pindah pada website yang dibuat, dapat dilihat pada gambar 3.46.

![](_page_47_Figure_4.jpeg)

**Gambar 3.46 Rancangan Output Halaman Pegawai Kelurahan Menu Laporan Surat Keterangan Pindah**

## **k) Rancangan Output Halaman Pegawai Kelurahan (Laporan Surat Keterangan Tidak Mampu)**

Halaman ini menampilkan rancangan output pada halaman pegawai kelurahan menu laporan surat keterangan tidak mampu pada website yang dibuat, dapat dilihat pada gambar 3.47.

![](_page_48_Figure_2.jpeg)

**Gambar 3.47 Rancangan Output Halaman Pegawai Kelurahan Menu Laporan Surat Keterangan Tidak Mampu**

# **l) Rancangan Output Halaman Pegawai Kelurahan (Laporan Surat Keterangan Usaha)**

Halaman ini menampilkan rancangan output pada halaman pegawai kelurahan menu laporan surat keterangan usaha pada website yang dibuat, dapat dilihat pada gambar 3.48.

|    | PEMERINTAH KOTA BANDAR LAMPUNG<br><b>KECAMATAN TELUK BETUNG TIMUR</b> |                      |                      |                      |                      |              |                            |                      |                      |  |  |  |
|----|-----------------------------------------------------------------------|----------------------|----------------------|----------------------|----------------------|--------------|----------------------------|----------------------|----------------------|--|--|--|
|    | Laporan Pembuatan Surat Keterangan Usaha<br>Bulan Juni Tahun 2023     |                      |                      |                      |                      |              |                            |                      |                      |  |  |  |
| No | <b>ID Permohonan</b>                                                  | Tanggal              | Nama Penduduk        | Telepon              | Alamat               | Kelurahan    | Jenis Usaha                | Ukuran Usaha         | <b>Status</b>        |  |  |  |
| ×  | $\times$ $\times$ $\times$                                            | $\times\times\times$ | $\times\times\times$ | $\times\times\times$ | $\times\times\times$ | <b>x x x</b> | $\times\times\times$       | $\times\times\times$ | $\times\times\times$ |  |  |  |
|    | Mengetahui                                                            |                      |                      |                      |                      |              | Bandar Lampung, dd-mm-yyyy |                      |                      |  |  |  |
|    | Lurah                                                                 |                      |                      |                      |                      |              | <b>Sekretaris</b>          |                      |                      |  |  |  |
|    |                                                                       |                      |                      |                      |                      |              |                            |                      |                      |  |  |  |
|    |                                                                       |                      |                      |                      |                      |              |                            |                      |                      |  |  |  |

**Gambar 3.48 Rancangan Output Halaman Pegawai Kelurahan Menu Laporan Surat Keterangan Usaha**

### **3.6 Tempat Penelitian**

Tempat pelaksanaan penelitian ini dilakukan di Kelurahan Way Tataan Jalan RE Martadinata Gang Bakti dan Kelurahan Sukamaju di Jalan RE Martadinata Gang MK Putra Kecamatan Teluk Betung Timur Kota Bandar Lampung.